1 個人ミーティング ID にチェックを入れる。

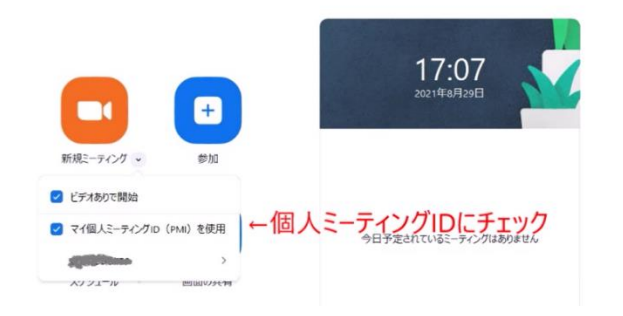

2 招待リンクをコピーする。

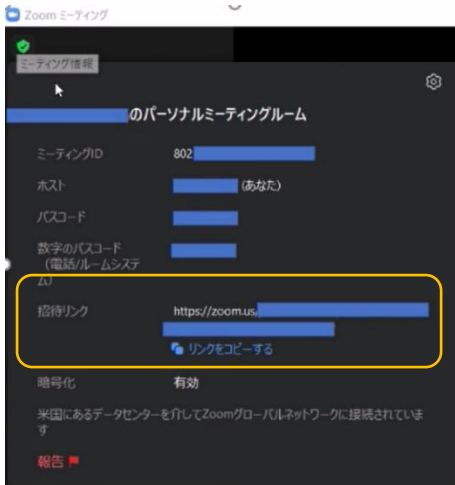

3 ロイロの Web カードを出す。

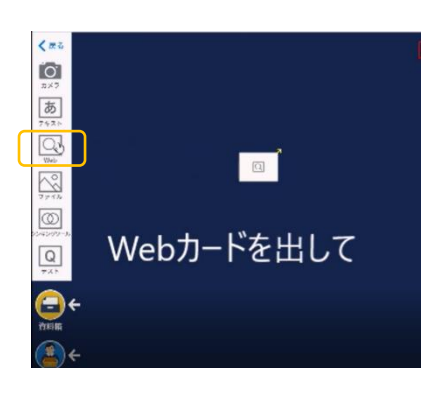

4 Zoom の招待リンクを貼り付ける。

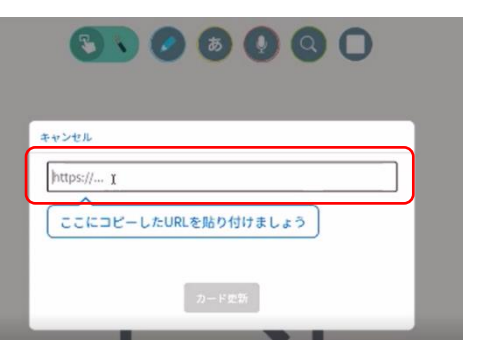

※Zoom はホスト(教員)が会議を始めないと参加できないが、Teams はデフォル トで教員がいなくても会議が始められる設定になっている。「会議のオプション」→ 「ロビーを迂回するユーザ」を「自分のみ」(または教員権限の人を追加)にしてお くとよい。

5 「カード更新」をクリック

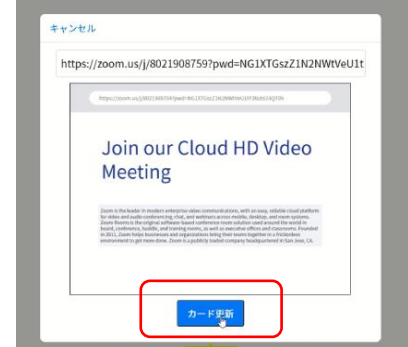

6 Web カードの中に学級名などのカードを重ねると分 かりやすい。

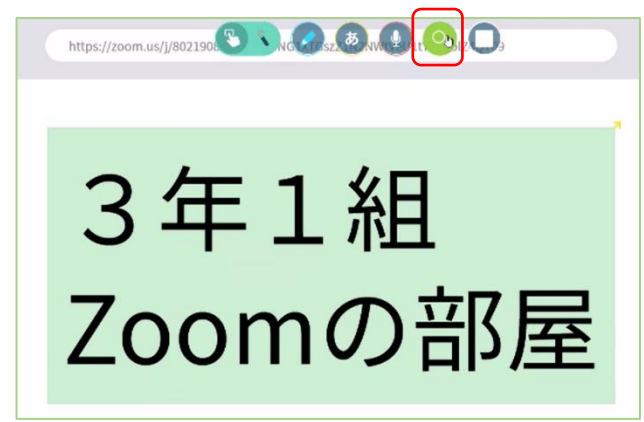

7 カードの虫眼鏡を押すと、ID やパスコードを入力する ことなく、Zoom の会議に入れる。

8 時間割のカードの中にカードを入れると、中学校の 様々な先生の授業にも対応できる。(○○は先生の名字等)

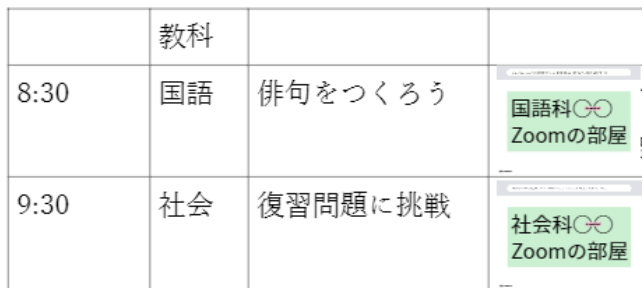

※ Teams も、会議を設定し、リンクをコピーして貼り付 けると同じように会議に参加できる。

Microsoft Teams 会議

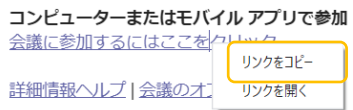